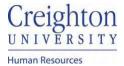

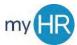

## **Add Goals to Performance Document**

**Purpose:** Import your goals from your goal plan to your performance document if the goals are not already available.

1. On 'About Me' select "Career and Performance".

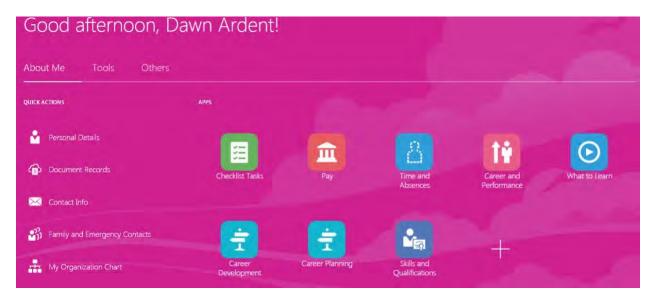

2 Select the 'Performance' tile.

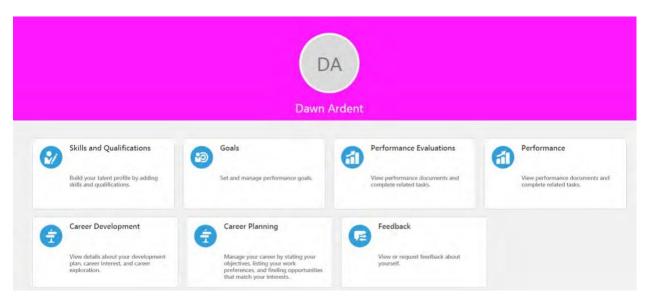

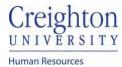

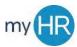

## 3. Click the review period link

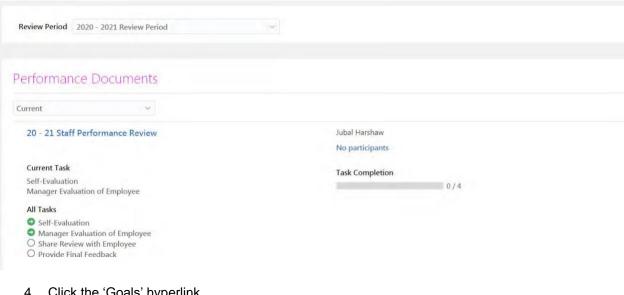

## 4. Click the 'Goals' hyperlink

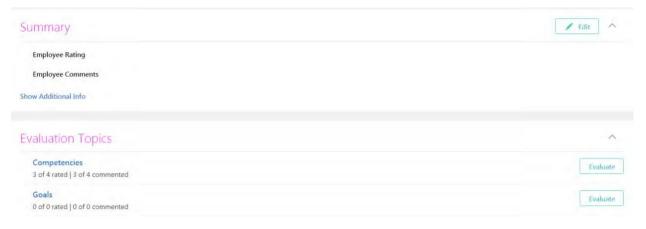

5. Click the 'Actions' button and select 'Update Goals'

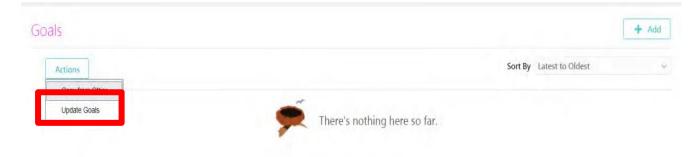

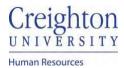

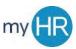

## 6. Your Goals will display

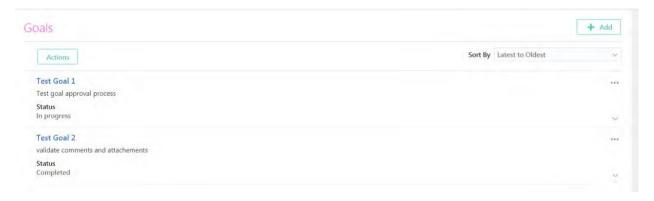